## Krusader

Súborový manažér

Krusader je rozvinutý ortodoxný súborový manažér pre KDE a iné desktopové prostredia v \*nix svete, podobný GNOME Commanderu či Midnight Commanderu (Linux) alebo Total Commanderu (Windows). Podporuje prácu s archívmi, súborovými systémami sprístupnenými cez mount príkaz, FTP, umožňuje rozšírené vyhľadávanie, viewer/editor, synchronizáciu adresárov, porovnanie obsahu súborov, viacnásobné premenovanie, atď.

Martin Dunčko

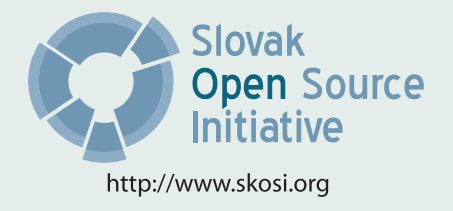

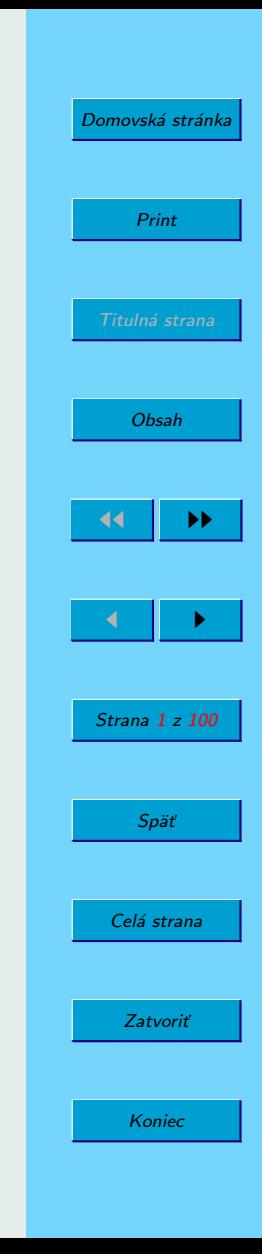

Táto publikácia vznikla ako študentský projekt v rámci predmetu GNU/Linux a jeho prostriedky na Fakulte matematiky fyziky imformatiky Univerzity Komenského v Bratislave.

Sadzba programom pdfTFX

Copyright C 2008 Autor

Ktokoľvek má povolenie vyhotoviť alebo distribuovať doslovný alebo modifikovaný opis tohoto dokumentu alebo jeho časti akýmkoľvek médiom za predpokladu, že bude zachovaný zoznam pôvodných autorov a toto oznémenie o copyrighte.

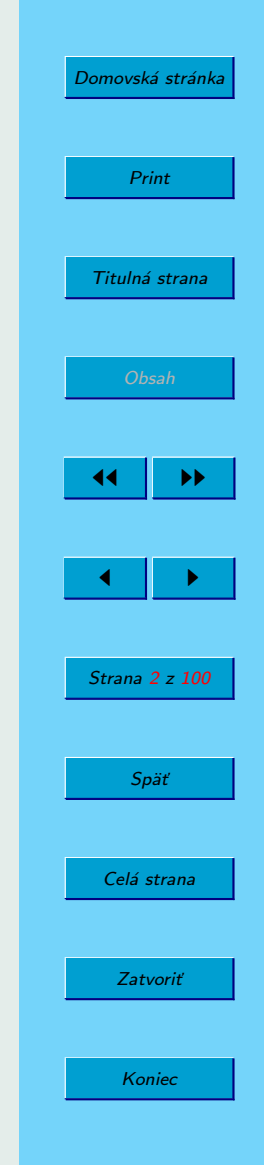

## <span id="page-2-0"></span>Obsah

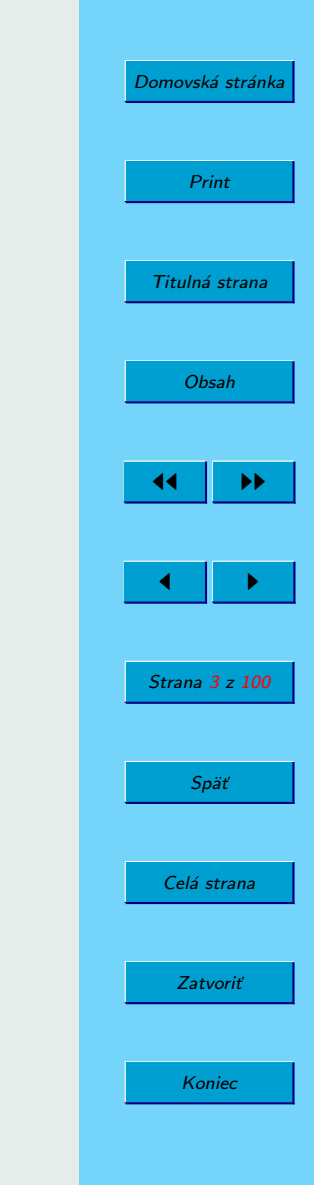

## Úvod

Ak ste aj vy prešli na Linux z Windowsu, kde ste pracovali s Total Commanderom alebo Servant Salamanderom alebo len nechcete mať otvorených 10 okien, keď pracujete so súbormi, tak práve pre Vás je určený Krusader.

Vychádza z princípov Windows-áckeho Norton Commandera a 8 rokov prác na projekte dokazuje, že je vo svete stále populárny, obľúbený a taktiež naznačujú, že je kvalitný, hoci stále sa nájde niečo, čo sa dá zlepšiť.

Bratislava 2008 Autor

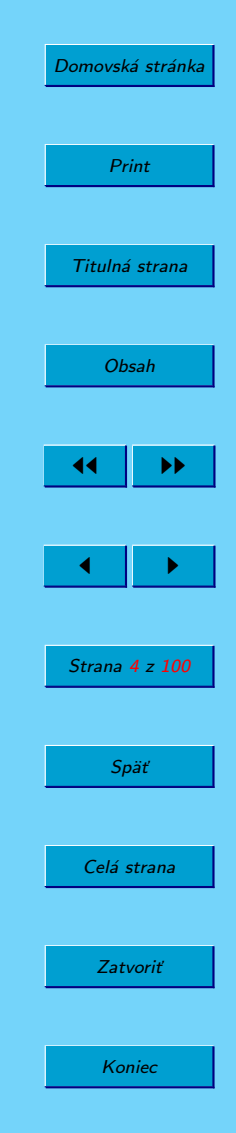

## 1. História

Pred ôsmimi rokmi Shie Erlich a Rafi Yanai namiesto toho, aby si splnili svoje školské úlohy, pustili sa do programovania Krusadera. Vznikol, pretože pre Linux dovtedy neexistoval dobrý správca súborov. Vybrali si prostredie KDE/Qt, pretože im ponúklo tie správne nástroje na tvorbu softvéru a taktiež aj bohatý a spoľahlivý framework. A tak 1. mája 2000 projekt oficiálne odštartoval .

## 2. O programe

Len asi málokto, kto sa pohybuje v prostredí Linuxu nepočul nič o programe Krusader. Ide o správcu súborov pre prostredie KDE. Krusader podporuje prácu s pripojenými súborovými systémy, ftp, vie synchronizovať adresáre, porovnávať obsahy, dávkové premenovávanie, pokročilé vyhľadávanie a plno ďalších užitočných funkcií. Súčasne podporuje aj prácu s archívmi napr. ZIP, bzip2, gzip, RAR, ARJ, LHA, 7-ZIP, tar, RPM.

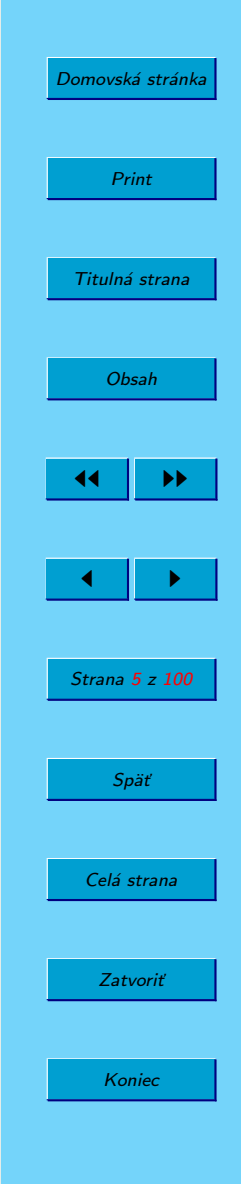

## 3. Inštalácia

Na inštaláciu Krusadera potrebujeme KDElibs 3.4 a novšie

Platformy:

```
všetky POSIX (Linux\mathbb{R}/\text{BSD}/\text{UNIX}\mathbb{R}-like OSes), Solaris<sup>TM</sup>
všetky BSD Platformy (FreeBSD®)/NetBSD®)/OpenBSD®)/Mac® OS)
```
Krusader sa dá stiahnuť buď z internetu - domovskej stránky Krusaderu, kde je aj návod ako ho nainštalovať alebo (a to je jednoduchšia cesta) použijeme správcov balíčkov.

Ak chcete nainštalovať Krusader pomocou terminálu, stačí napísať nasledujúci príkaz v závislosti od distribúcie:

Gentoo # emerge krusader

Debian # apt-get install krusader

Fedora Core  $#$  yum install krusader

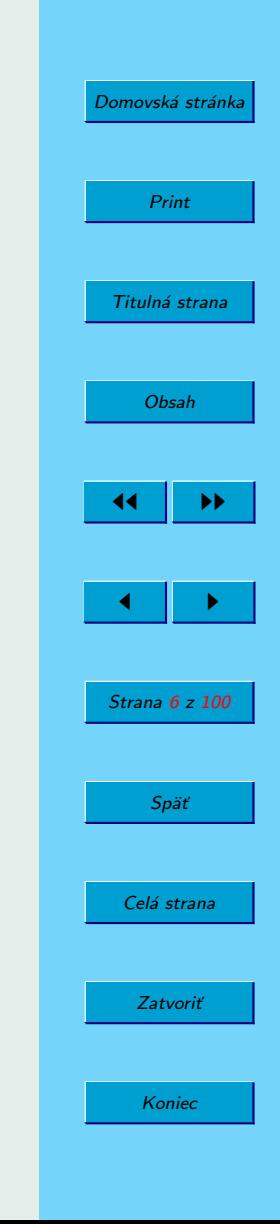

## 4. Užívateľské prostredie

### 4.1. Vzhľad

Krusader je postavený na princípoch ortodoxného súborového manažéra (OFM) , známeho tiež ako Commander-like, ktoré sú postavené na filozofii starého Norton Commandera. Ortodoxný súborový manažér má dva panely, z ktorých je jeden aktívny a druhý neaktívny. Nad panelmi sa nachádza ešte výpis aktuálneho priečinku, zostatok voľného miesta na disku, toolbar a menu. Pod panelmi sa nachádza príkazový riadok a funkčné klávesy pre najčastejšie používané akcie.

#### 4.2. Menu

Obsahuje všetky príkazy, ktoré sa môžu vykonať, taktiež ukazuje aj ich klávesovú skratku. Je rozdelené do 9 častí: Súbor (obsahuje príkazy na prácu so súborom ako kopírovať, presunúť, skomprimovať), Upraviť (premenovanie a označovanie súborov), Zobraziť (ktoré súbory sa majú zobrazovať), Prejsť (pohyb v adresárovej štruktúre), Používateľské akcie (práca s archívmi), Nástroje (spustenie terminálu, obsluha diskov, sieťové pripojenia), Nastavenia (možnosť nastaviť si GUI, skratky), Okno (nastavenia hlavných panelov) a Pomocník (help, o programe).

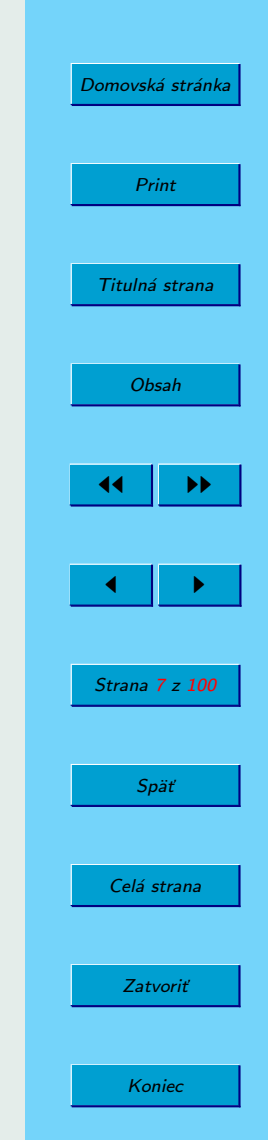

| 圃                                             |                 |                              | <b>Krusader</b>          |                                                                      |                 |                            | $ \blacksquare$ $\times$ |
|-----------------------------------------------|-----------------|------------------------------|--------------------------|----------------------------------------------------------------------|-----------------|----------------------------|--------------------------|
| Súbor                                         |                 |                              |                          | Upraviť Zobraziť Prejsť Používateľské akcie Nástroje Nastavenia Okno | Pomocník        |                            |                          |
| $\Theta$                                      |                 | 000 28 2 3 3 5 6 5 6 7       |                          |                                                                      |                 |                            |                          |
| $\mathbf{D}$                                  |                 |                              | $\sim$                   | home/martiner/Plocha                                                 |                 |                            | $\cdot$   $\prime$       |
| 1.2 GB voľných z 6.7 GB (17%) na / [ (ext3) ] |                 |                              | 03                       | 1.2 GB voľných z 6.7 GB (17%) na / [ (ext3) ]                        |                 |                            | $\odot$                  |
| Názov -                                       | Príp<br>Veľkosť | Zmenené                      | $rwx$ $\triangle$        | Názov -                                                              | Veľkosť<br>Príp | Zmenené                    | rwx                      |
| bin                                           | $<$ DIR $>$     | 2008-10-25 23: r-x           |                          | Ω.                                                                   | $<$ DIR $>$     |                            |                          |
| boot                                          | $<$ DIR $>$     | 2008-10-28 09: r-x           |                          | alsa-driver-1.0                                                      | $<$ DIR $>$     | 2008-10-03 01: rwx         |                          |
| $G$ cdrom                                     | 11 B            | 2008-09-29 21: r-x           |                          | alsa-lib-1.0.17                                                      | $<$ DIR $>$     | 2008-10-03 01: rwx         |                          |
| dev                                           | $<$ DIR $>$     | 2008-11-06 16: r-x           |                          | alsa-utils-1.0.17                                                    | $<$ DIR $>$     | 2008-10-03 01: rwx         |                          |
| etc                                           | $<$ DIR $>$     | 2008-11-06 16: r-x           |                          | fotky na net                                                         | $<$ DIR $>$     | 2008-11-02 11: rwx         |                          |
| home                                          | $<$ DIR $>$     | 2008-09-29 21: r-x           |                          | hypermedialne                                                        | $<$ DIR $>$     | 2008-10-27 18: rwx         |                          |
| initrd                                        | $<$ DIR $>$     | 2008-07-02 12: r-x           |                          | Telefoooon                                                           | $<$ DIR $>$     | 2008-10-15 00: rwx         |                          |
| lib                                           | $<$ DIR $>$     | 2008-10-25 23: r-x           |                          | alsa-driver-1.0 tar                                                  | 2.6 MB          | 2008-10-03 00: rw-         |                          |
| lost+found                                    | $<$ DIR $>$     | 2008-09-29 10: r-x           |                          | alsa-lib-1.0.17                                                      | 770.1 KB<br>tar | 2008-10-03 00: rw-         |                          |
| media                                         | $<$ DIR $>$     | 2008-11-06 16: r-x           |                          | alsa-utils-1.0.17 tar                                                | 992.7 KB        | 2008-10-03 00: rw-         |                          |
| mnt                                           | $<$ DIR $>$     | 2008-04-15 07: r-x           |                          | elearning                                                            | 47 B            | 2008-10-22 00: rw-         |                          |
| opt                                           | $<$ DIR $>$     | 2008-07-02 12: r-x           |                          | $\odot$ elearning~                                                   | 0 <sub>B</sub>  | 2008-10-22 00: rw-         |                          |
| proc                                          | $<$ DIR $>$     | 2008-11-06 17: r-x           |                          | odp<br>eoem                                                          | 588.9 KB        | 2008-10-27 17: rw-         |                          |
| root                                          | $<$ DIR $>$     | $2008 - 10 - 05$ 14: $r - x$ |                          | Hypermedialne                                                        |                 | 29.8 KB 2008-10-28 21: rw- |                          |
| sbin                                          | $<$ DIR $>$     | 2008-10-15 08: r-x           |                          | Hypermedialne~                                                       | 29.5 KB         | 2008-10-28 21: rw-         |                          |
| srv                                           | $<$ DIR $>$     | 2008-07-02 12: r-x           | $\overline{\phantom{a}}$ | is krla<br>ipq                                                       | 6.0 KB          | 2008-11-06 16: rw-         | $\overline{\phantom{a}}$ |
|                                               | min.            | 3000 11 0C 17.               |                          | and different and in-                                                | $\sim$ $\sim$   | 3000 10.30.31-             |                          |
| 0 z 24, 0 B (0) z 137 B (137)<br>bin          |                 |                              |                          | 0 z 23, 0 B (0) z 5.9 MB (6,209,753)                                 |                 |                            |                          |
| root<br>on.<br>e<br>bin<br>/homelocha>        |                 |                              |                          | Plocha<br>orl                                                        |                 |                            |                          |
| F3Zobraziť<br><b>E2Term</b>                   | F4Upravit       | F5Kopírovať                  | F6Presunúť               | F7 VytvPrieč                                                         | F8Zmazať        | F9Premenovať               | F10Koniec                |

Obrázok 1: Krusader a jeho základná obrazovka

### 4.3. Toolbar

Obsahuje ikonky niekoľkých príkazov, ktoré sa používajú pravidelne a je náročné k nim pristupovať z menu - pohyb po adresárovej štruktúre (o úroveň vyššie, koreňový adresár), označovanie súborov v aktívnom panely, vytvoriť nový textový súbor a ďalšie. Dá sa nastaviť, ktoré konkrétne akcie chcete mať v toolbare. každá ikonka má taktiež bublinovú nápovedu.

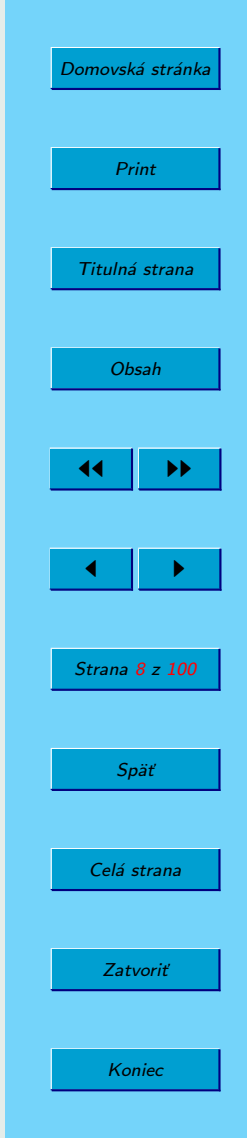

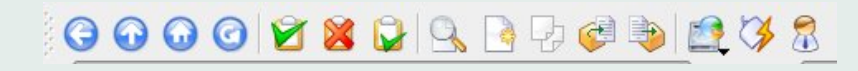

Obrázok 2: Toolbar

 $\lfloor \cdot \rfloor$ 03

Obrázok 3: Ikonky nad panelmi

Prvá ikona nad každým z panelov vám umožní vybrať nadradený adresár. Druhá zase umožní vstup do koreňového adresára. Tretia s hodinami je história každého panelu a hviezdička sú záložky.

Na druhej strane panelu možno nájsť ďalšiu ikonu. Táto vám otvorí zoznam dostupných médií – CD/DVD, USB atď.

#### 4.4. Panely

Najdôležitejšia časť. Tu sa vlastne odohráva celá "práca". V obidvoch paneloch sú vypísané súbory a zložky v aktuálnom priečinku. Jeden z panelov je vždy aktívny, súbor, na ktorom sa práve nachádzate je orámovaný. Pri označenom súbore vidno ikonu, názov, príponu, čas poslednej zmeny, práva.

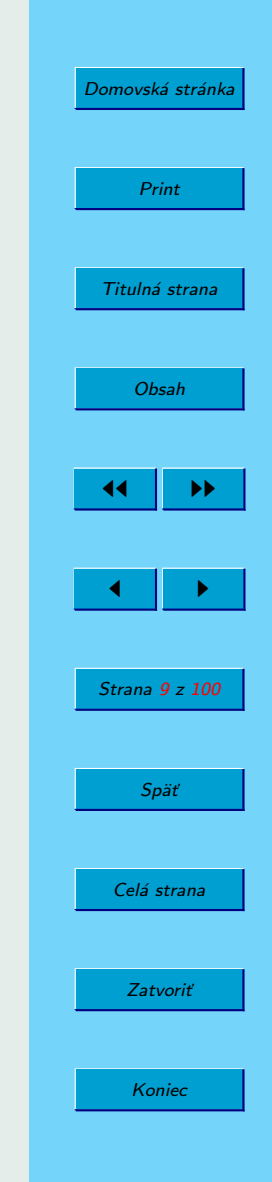

## 4.5. Taby s adresárom

Tesne pod panelmi sú tzv. taby s adresárom, ktorý je aktuálne zobrazený v paneli. Krusader totiž od najnovšej verzie podporuje tab prehliadanie, to v praxi znamená, že v jednom paneli môžte mať niekoľko adresárov, medzi ktorými sa prepínate jednoduchým kliknutím na tab prezentujúci daný adresár.

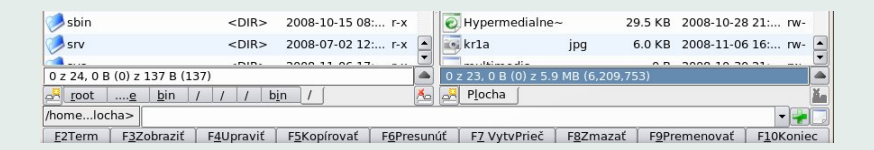

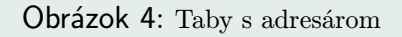

## 4.6. Príkazový riadok a funkčné klávesy

Celkom dole sa nachádza príkazový riadok a klasické funkčné klávesy F2 - F10 na prácu so súbormi.

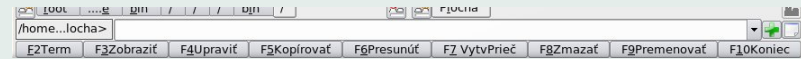

Obrázok 5: Príkazový riadok a funkčné klávesy

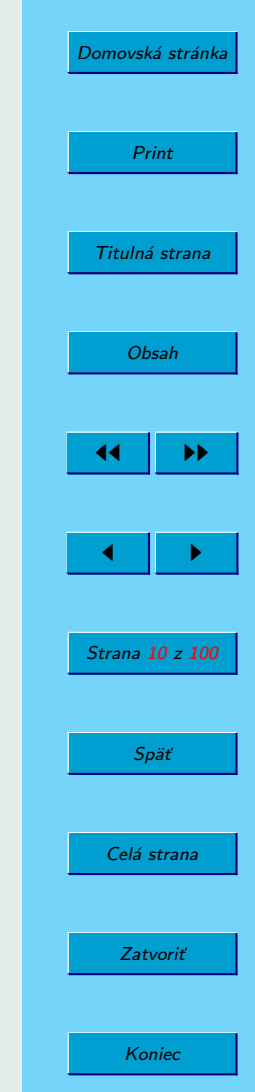

## 5. Používanie

Krusader je ako program veľmi intuitívny, hoci sa možno na prvý pohľad zdá, že na používateľa vyskočí až príliš mnoho veci, keď si ho prvýkrát spustí. Avšak, po chvíľke pracovania s ním zistíte, že nie je vôbec zložitý. Zaujímavou vlastnosťou je, že ho môžete spustiť s rootovskými právami. Tým pádom dostanete možnosť vykonávať operácie, ktoré by ste inak mohli robiť iba v konzole po prihlásení sa ako root.

Ak používate niektoré adresáre častejšie alebo sa chcete k nim rýchlejšie dostať, tak môžete využiť funkciu záložiek. Zazáložkujete si v niektorom z panelov vašu momentálnu pozíciu a tesne pod panelom sa vám objavia karty s vašimi záložkami. Taktiež sa dá uložiť tzv. "Jump Back Point (Krok späť)". Ak si označíte vaše aktuálne miesto v súborovej štruktúre ako JBP, potom sa k nej môžete jednoducho vrátiť pomocou funkcie "Jump Back (Krok Späť)".

Z programu sa dá priamo vyvolať spustenie terminálu, avšak pod panelmi je príkazový riadok s malým bufferom, takže niekoľko posledných príkazov si program zapamätá.

### 5.1. Práca so súbormi

Základná práca so súbormi je veľmi jednoduchá. V paneloch sa môžete pohybovať myšou (dvojklikom) alebo pomocou klávesnice (šípky, enter, backspace). Ak ovládate

# [Domovská stránka](http://http://www.krusader.org/) Print Titulná strana [Obsah](#page-2-0) 44 II DD  $\leftarrow$  II  $\rightarrow$ Strana 11 z 100 Späť Celá strana Zatvoriť Koniec

Krusader myšou, tak základné príkazy ako premenovať, kopírovať presunúť, zmazať súbor(y) sa nachádzajú vo funkčných klávesách. Každá klávesa má však aj klávesovú skratku, takže ak program ovládate klávesnicou, netreba zakaždým chodiť niekde do menu.

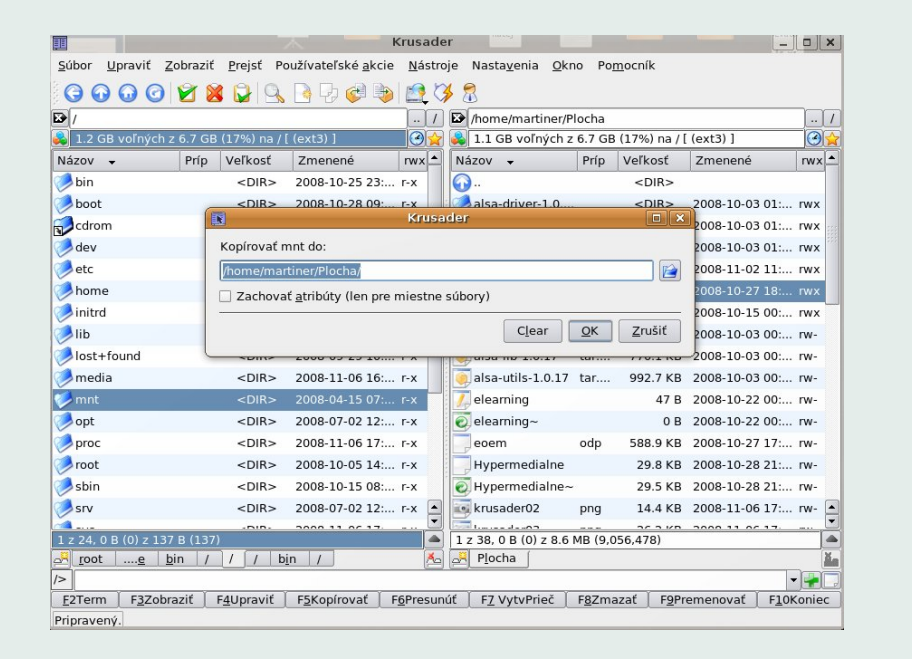

Obrázok 6: Kopírovanie

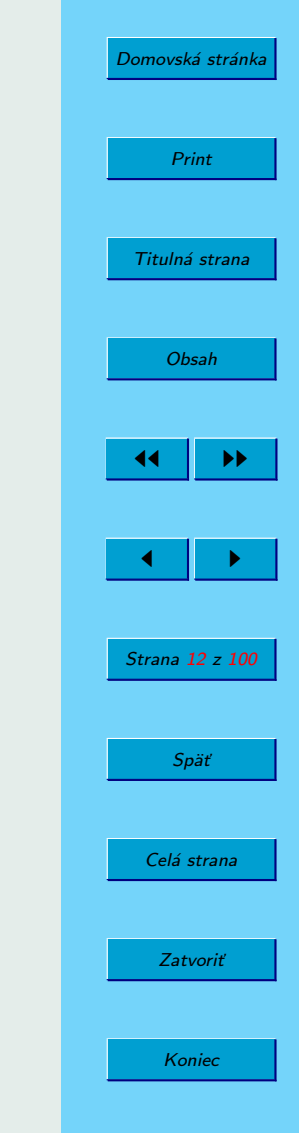

Krusader zobrazuje aj cd/dvd rom, a všetky mount-nuté disky, taktiež si z menu

môžete vyvolať zoznam vlastností o tom ktorom súbore (napr. koľko zaberá na disku, kedy bol vytvorený, práva, vlastníctvo). Súbory je možné porovnávať, panely sa dajú synchronizovať.

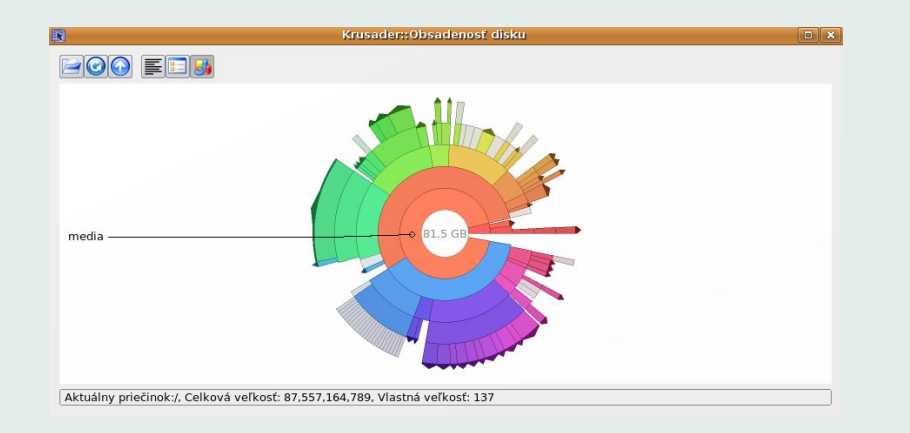

Obrázok 7: Graf využiteľnosti disku

Úzka integrácia s KDE (napr. KParts, KIO) umožňuje využívať niekoľko ďalších služieb. Jeden z mnohých nástrojov, ktoré Krusader poskytuje je prezerač/editor používajúci objektový model utility KParts. Krusader spúšťa komponenty, ktoré sú schopné ukázať (a v niektorých prípadoch aj upravovať (editovať)) príslušný typ súboru a zapuzdriť ho do svojho klientskeho priestoru, priamo do nového Krusader okna. To umožňuje napríklad vidieť KOffice dokument priamo v Krusaderi. Hocijaká aplikácia, ktorá implementuje KParts model môže byť vnorená týmto istým spôsobom.

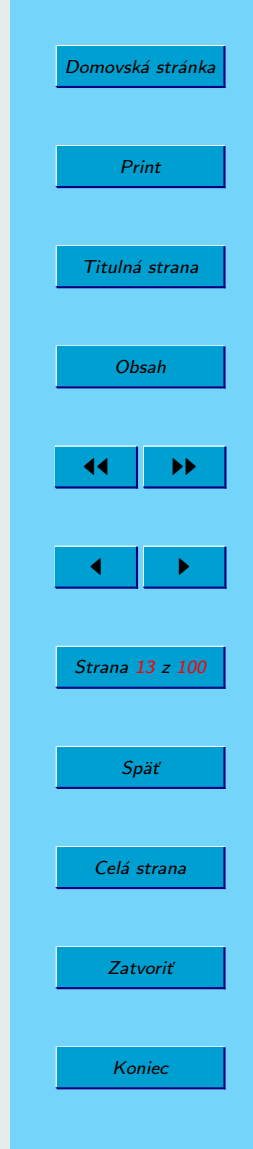

### 5.2. Práca s archívmi

Je vhodné si nastaviť spôsob práce s archívmi – Krusader totiž vie pracovať s ace, arj, bzip2 (bz), gzip (gz), rar, rpm, tar a samozrejme zip. Archív ide otvoriť alebo rozbaliť pomocou kliknutia na ikonku pre rozbalenie. Krusader samozrejme vie aj opačný postup, to znamená súbory komprimovať. Je možné nastaviť kopírovanie a presun do už existujúcich archívov a ich testovanie vrátane automatickej kontroly pre skomprimovanie. Niektoré archívy sa dajú spracovávať až po inštalácií príslušných pluginov, ale ich inštalácia je taktiež veľmi jednoduchá – stačí ich nakopírovať do adresára, kam vedie cesta (napr. /usr/bin), kliknúť na tlačítko "Auto nastavenie" a Krusader si ich vyhľadá sám.

#### 5.3. Nastavenia Krusadera

Po bližšom sa zoznámení s Krusaderom zistíte, čo najviac používate, čo vám vyhovuje a čo nie a program si jednoducho prispôsobíte. Môžete si nastaviť, čo všetko sa má zobrazovať v toolbare, v menu, dajú sa nastaviť aj klávesové skratky.

Konfigurácia Krusaderu je, tak ako aj jeho používanie, veľmi jednoduchá a intuitívna. Na nastavenie Krusaderu slúži Konfigurátor, kde si môžte nastaviť od vzhľadu

# [Domovská stránka](http://http://www.krusader.org/) Print Titulná strana [Obsah](#page-2-0) 44 II DD  $\leftarrow$  II  $\rightarrow$ Strana 14 z 100 Späť Celá strana Zatvoriť Koniec

po prácu s archívmi všetko podľa svojich predstáv. Plno užívateľov, akéhokoľvek súborového manažéra urobí zmeny vzhľadu, teda najmä farieb. Môžete ich nastavovať jednotlivo alebo urobiť import farebnej schémy Total Commnaderu či Midnight Commanderu. Kliknete na Nastavenia -> Konfigurovať Krusader.

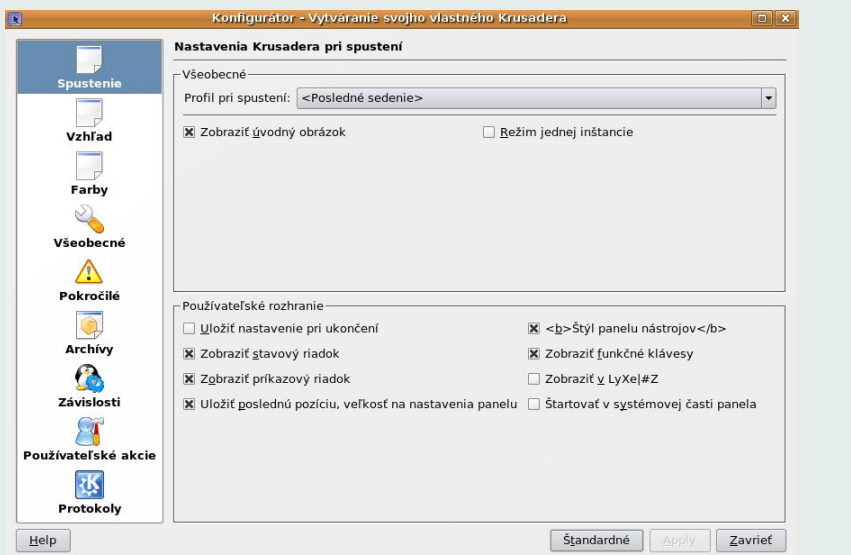

Obrázok 8: Konfigurátor - nastavenie Krusaderu

Ak radi ovládate programy z klávesnice, tak je dobré si prispôsobiť klávesové skratky. Väčšina skratiek je podobných ako vo Windows-áckych programoch a sú celkom

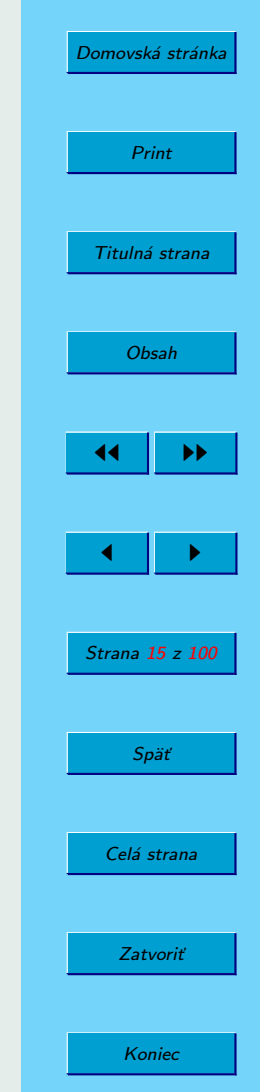

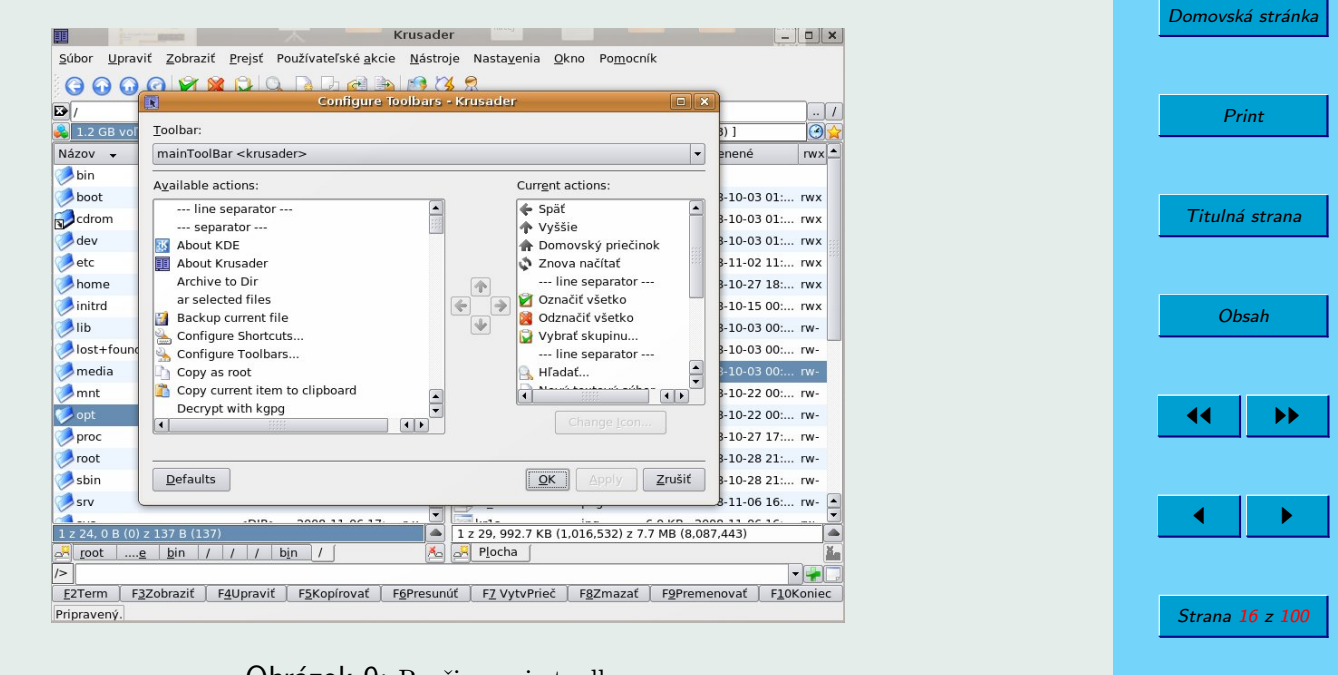

Späť

Celá strana

Zatvoriť

Koniec

Obrázok 9: Rozširovanie toolbaru

intuitívne nastavené, avšak nič vám nebráni zmeniť ich. Stačí ísť do menu Nastavenia -> Konfigurovať skratky. Dokonca sa skratky dajú aj importovať buď z Midnight Commandera alebo Total Commandera.

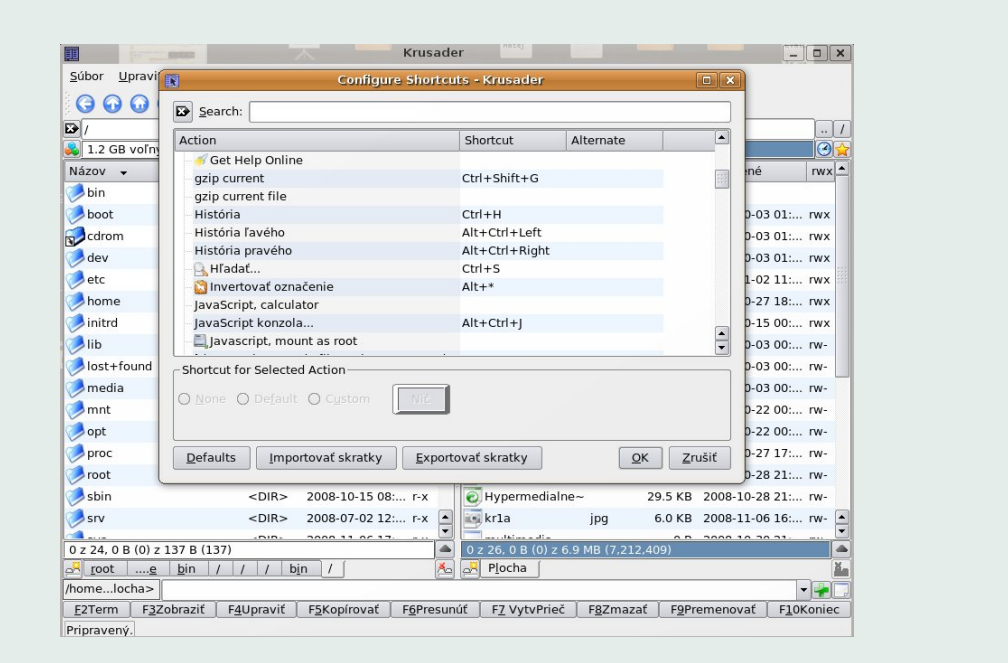

Obrázok 10: Nastavenie skratiek

### 5.4. Siete

Už samozrejmosťou pre súborové manažére je možnosť pripojiť sieťový adresár. Jednoducho stačí kliknúť na ikonku Nové sieťové spojenie, zadať hostiteľa, príp. meno a heslo a môžte pracovať so vzdialeným adresárom akokeby bol na vašom disku.

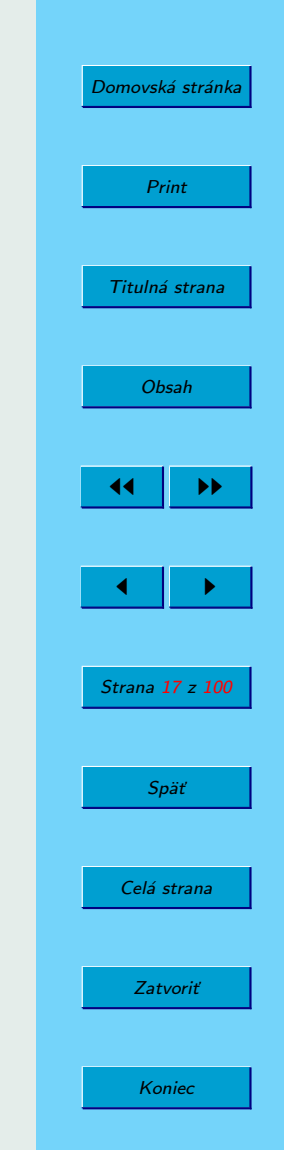

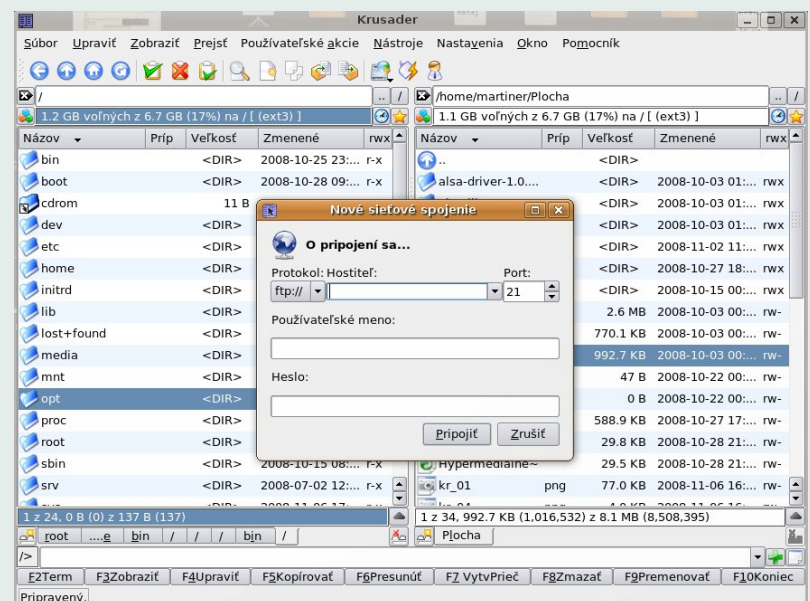

Obrázok 11: Pripojenie k sieti

## 5.5. Pripojenie diskov (mount / unmount)

Pojem mountovania nie je v Linuxe žiadna novinka. I Krusader podporuje mountovanie zariadení a ak používate ručný mount, môžete využit voľbu z menu Nástroje→Správca pripojenia diskov, ikonu v nástrojovej lište alebo klávesovú skratku ALT+/. Tým sa nám otvorí okno, v ktorom sú všetky položky, ktoré sú v súbore /etc/fstab – disk

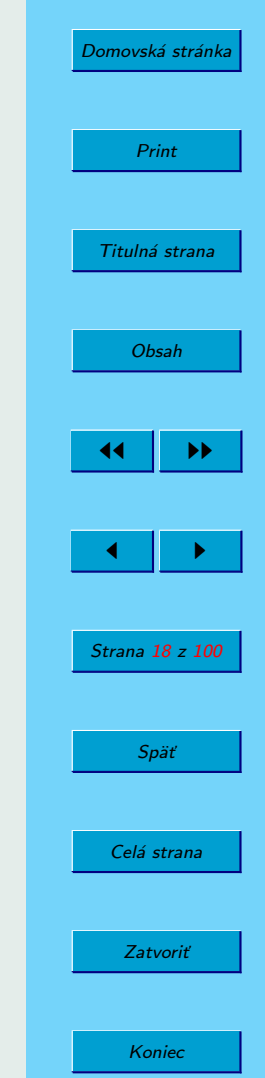

CD-ROM a disketová mechanika, diskové partície, sieťové prvky, mobilné príslušenstvo, USB atď. Teraz, keď klikneme na ľubovoľnú položku, môžeme sa dozvedieť, či je pripojená alebo nie. Keď teraz klikneme pravým tlačítkom myši na zvolenú položku, môžeme ju pripojiť nebo odpojiť – samozrejme pod podmienkou, že máme príslušné oprávnenie.

#### 5.6. FTP

Krusader obsahuje podporu protokolov FTP (ftp://),Samba (smb://), SSH (fish://) a SFTP (sftp://). Stačí, keď zadáte potrebné údaje a za chvíľku ste pripojení. Pre pripojenie môžete použiť ikonu Sieťové pripojenie alebo použiť klávesovou skratku CTRL+N a pre odpojenie potom CTRL+SHIFT+N. Ak používate určitú adresu často, nie je problém si ju pridať do záložiek.

#### 5.7. SHELL

Tí, ktorí radi používajú príkazový riadok nemusia zúfať. Síce je v základnom nastavení pod panelom iba jeden riadok ako príkazový, ale dá sa použiť aj emulátor terminálu, ktorý zapnete pomocou menu alebo klávesovej skratky CTRL+ALT+T. Je tu aj druhá alternatíva a to po kliknutí ikony shellu (vpravo dole pod emulátorom) sa daný príkaz spustí v konzole.

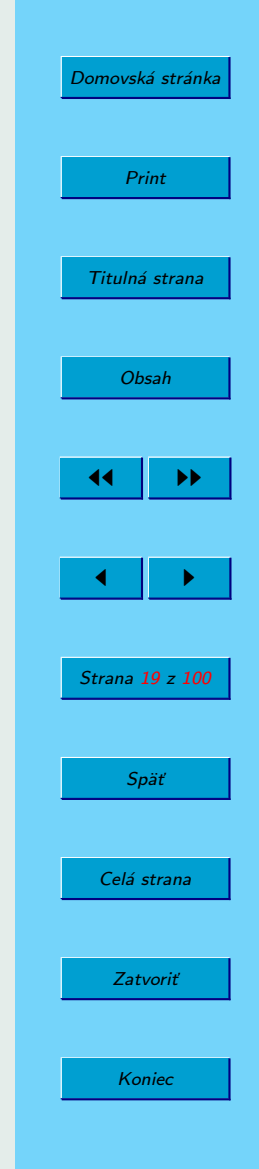

#### 5.8. Externé programy

To čo robí Krusader Krusaderom, je jeho schopnosť spolupracovať s externými programami. K nastaveniu sa dostaneme pomocou menu Nastavenia→ Nastavenia Krusaderu. V záložke Obecné, môžeme definovať, ktoré externé programy budú vykonávať určité úlohy (štandardne je už časť z nich prednastavená). Napríklad tu nájdeme df - čo je textový program, ktorý podáva hlásenie o voľnom a obsadenom mieste na diskových partíciách ; eject – ten vysúva CD/DVD mechaniku; kget – správca sťahovania súborov; kmail - je poštový klient; krename – ide o grafickú utilitu programu rename, ktorá nám slúži k hromadnému premenovaniu súborov; krusader - je cesta ku Krusaderu ako takému; locate – program, pomocou ktorého môžeme vyhľadávať súbory v databáze; mount a umount – nástroje na pripojenie a odpojenie príslušenstva; updatedb – je program, ktorý aktualizuje databázu názvov súborov.

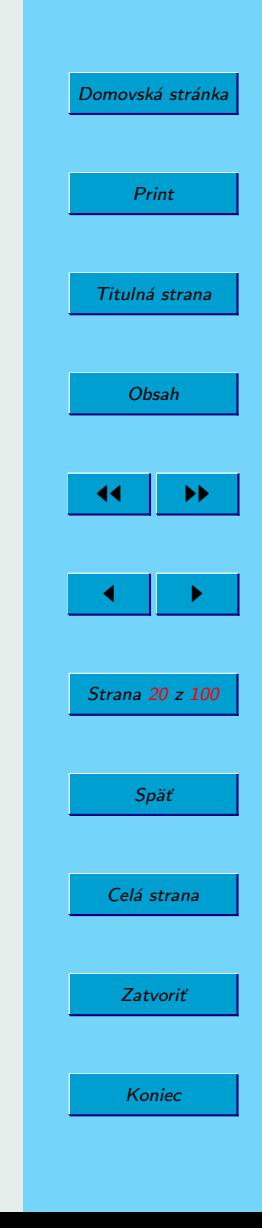

## 6. Záver

V krátkosti som sa snažil Vám predstaviť jeden z najlepších open-source súborových manažérov. Snažil som sa popísať nielen vzhľad, ale aj základnú funkcionalitu a dúfam, že pri najbližšej práci so súbormi vyskúšate Krusader a dúfam, že s ním budete spokojní.

Autor

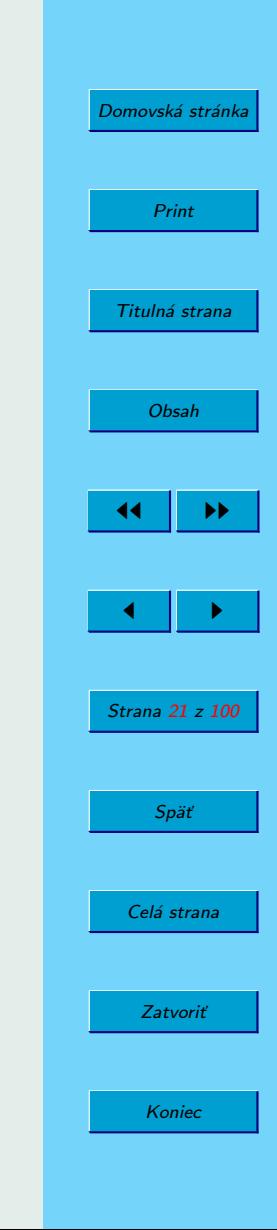